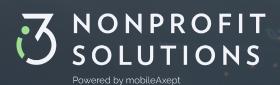

# First Time Donors

### WHAT APP SHOULD I USE FOR TEXT-TO-GIVE?

Your cell phone's native text messaging app that uses SMS (short message service – commonly known as texting) should be sufficient to use text-to-give. An internet browser will be needed for securely managing your account including entering your payment method.

### DO I NEED A SMARTPHONE?

You can use any cell phone text messaging app for follow-up donations without a smartphone. To securely register your payment method, you will need an internet browser.

- If you do not have a smartphone, use the organization's online giving page, we can provide a one-time registration link you can access on a computer. Contact the organization for help.
- Please indicate the organization you wish to donate to
- Once you have entered your payment information, you can text the keyword to the text-to-give phone number and your donation will be processed immediately.

### WHAT IS A TEXT-TO-GIVE PHONE NUMBER?

13 Nonprofit Solutions uses premium short code (five-digit phone numbers), toll-free, and ten-digit long phone numbers in the United States. Each organization will have their own number.

## WHAT IS A KEYWORD?

Each faith-based or nonprofit organization has a unique word or set of letters and phone number for text-giving that relates directly to a fund where the donation goes. Please visit the organization's website or ask staff members to find out that keyword and phone number.

### FIRST TIME DONATING FROM YOUR CELL PHONE?

- Text the keyword to the text-to-give phone number (or scan a QR code that enters that for you then hit send).
- Enter the dollar amount you wish to give.
- You will be sent a secure link to add your payment information. Do not share this link with anyone!
- Open the link using your cell phone internet browser to complete your donation.
- When it's complete, you'll see a "Thank you" on the screen.
- You will also receive a text message receipt thanking you for your donation.

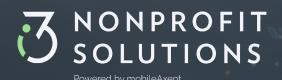

## **First Time Donors**

## WANT TO DONATE FROM YOUR CELL PHONE AGAIN?

- Text the keyword to the text-to-give phone number (or scan a QR code that enters that for you then hit send).
- Enter the dollar amount you wish to give.
- You will receive a text message receipt thanking you for your donation.

## WHAT IF I FORGET MY KEYWORDS?

Repeat donors can text **KEYWORDS** to your organization's text-to-give phone number, then follow the link to view a list of available keywords.

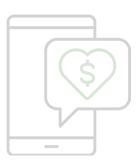

#### IS MY INFORMATION SECURE?

Our site uses the highest level of security by the Payment Card Industry (PCI), and our donation management system is protected with Transport Layer Security (TLS) communication protocols.

### WHAT DOES THIS MEAN TO YOU?

- Your information is safe within the payment gateway.
- When you access a secure link your full card information is never visible. Only the last four digits of your payment card or account number is visible.
- When you send a text, your phone number is verified.
- For online giving we may ask you to verify your cell phone number and receive a one-time use PIN to enter on the page (two-factor authentication.)

## WHAT IF I HAVE A DIFFERENT QUESTION?

- Text HELP to 28950 or the organization's text-to-give phone number.
- Online: Visit our HELP PAGE
- If your question is not answered above, please fill out the form and a support team member will reply by email 365 days a year. We usually respond to urgent requests within a couple of hours. Non-urgent requests are answered within 24 hours.